FATEK 永宏 PLC 技術資訊 原 系統整合專家

惠麗普電氣股份有限公司

### 主题: 永宏 CLINK Mode0 與 Mode3 功能 **No.00001 2 10 10:00001**

- 1.永宏的通訊位置 Port1.2.3.4 若以 RS485 通訊都可以做永宏多台 LINK 連線
- 2.永宏 CLINK(FUN151)指令有 4 種模式(Mode O,1,2,3)
- Mode  $0: \mathcal{X} \times \mathbb{R}$  PLC 與 PLC 一般 LINK 網路的資料分享  $\rightarrow$  P4 頁
- Mode 3:永宏 PLC 與 PLC**"**高速 LINK 網路**"**主僕站都只能使用在 PORT2**''**,僕站 PLC 需設定 **M1958=1 及站號, 其他 PORT 為"一般 LINK 網路 → P8 頁**
- 3. 只需在主 PLC 使用 CLINK 指令,僕站不用寫此指令但要注意通訊參數一致及站號

#### 連線設定

設定主僕 PLC 的站號及主僕 PLC 的通訊參數一致(與 PLC 連線中才可設定)

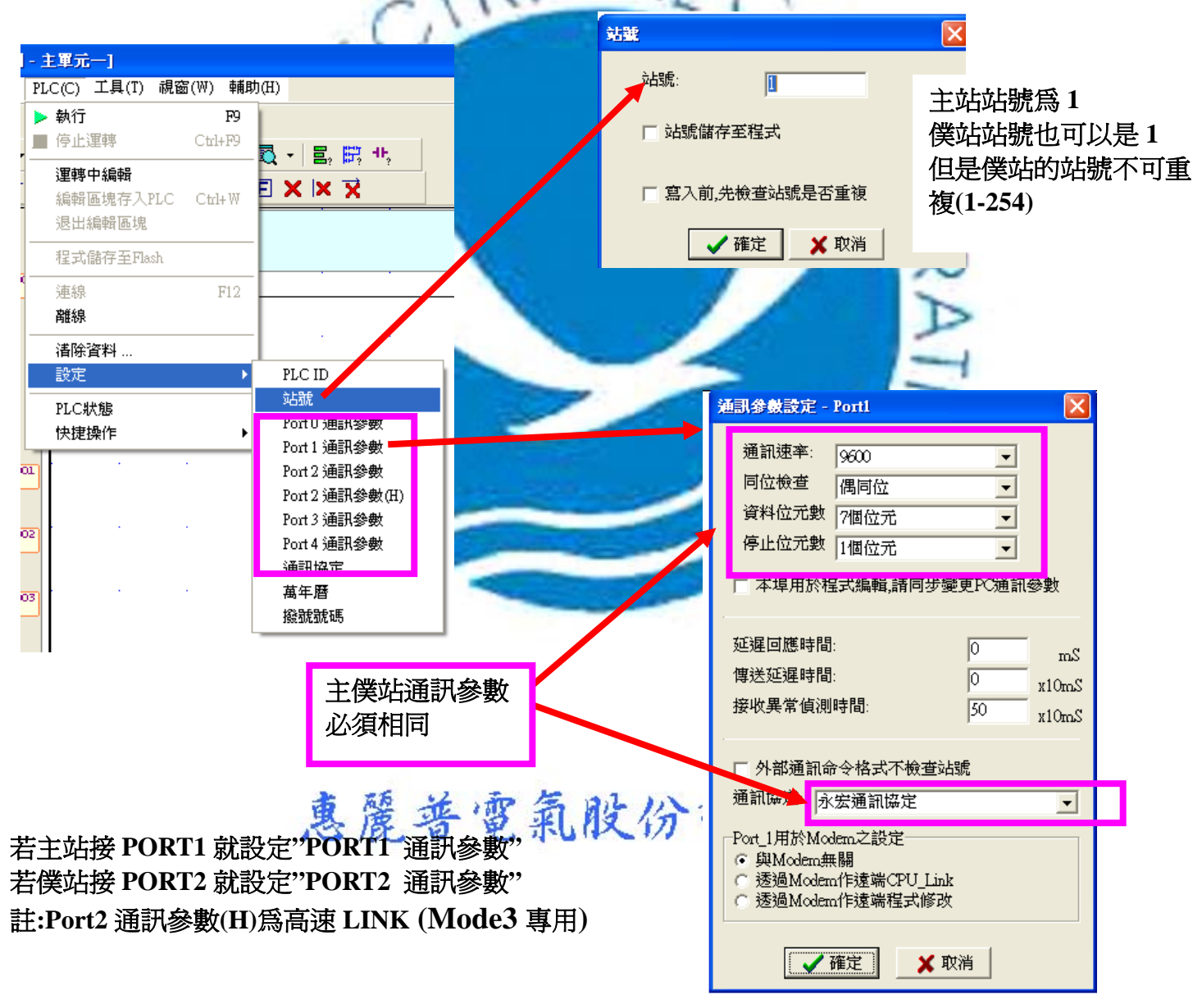

 $F$ ATEK 永宏 PLC 技術資訊  $\overline{R}^{\widehat{\pi}^{\widehat{\pi}^{\ast}}\widehat{\pi}^{\widehat{\pi}^{\ast}}\widehat{\pi}^{\widehat{\pi}^{\ast}}\widehat{\pi}^{\widehat{\pi}^{\ast}}\widehat{\pi}^{\widehat{\pi}^{\ast}}\widehat{\pi}^{\ast}}$ 

惠麗普電氣股份有限公司

### 主题: 永宏 CLINK Mode0 與 Mode3 功能 **No.00001 2 10 10:00001**

## FUN151 Mode0 永宏 PLC 與 PLC -LINK 資料分享

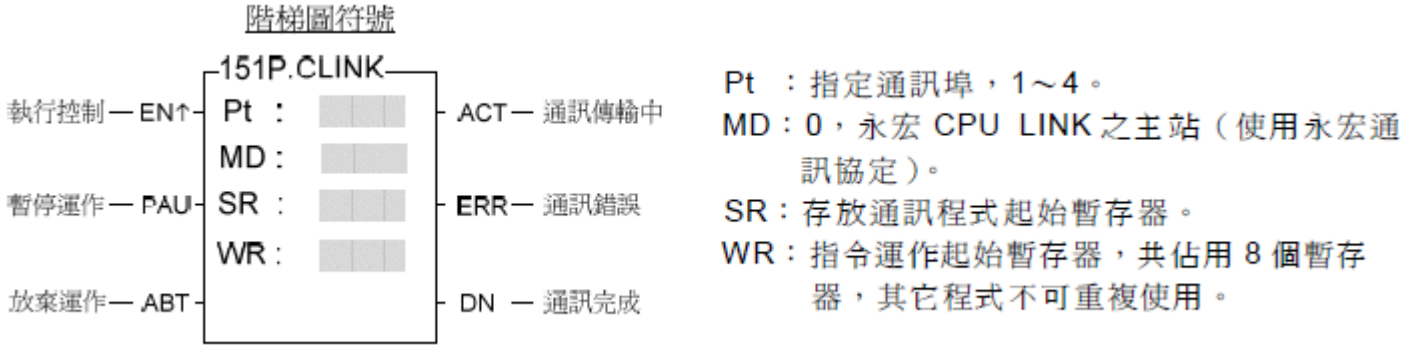

# **【〈 】 着 WR 為 R100,WR 就佔用的 R100-R107**

Port 介面信號

涌訊 Port 使用繼電器和暫存器一暨表:

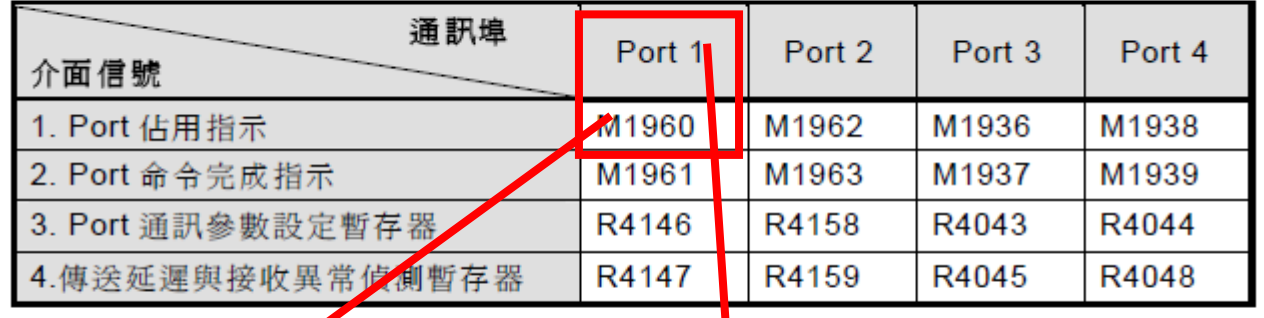

- 1. Port 佔用指示: 此例號由 CPU 產生, ON 代表 Port 可接受新命令傳送資料。OFF 代表 Port 正被佔用,無法接受新命令傳送資<mark>料</mark>。
- 2. Port 命令完成指示: 此信號由 CPU 產生通訊程式之最後一筆交易完成時, ON 一個掃描時 間(連續傳輸)。

通訊程式之最後一筆交易完成時, ON (非連續傳輸)。

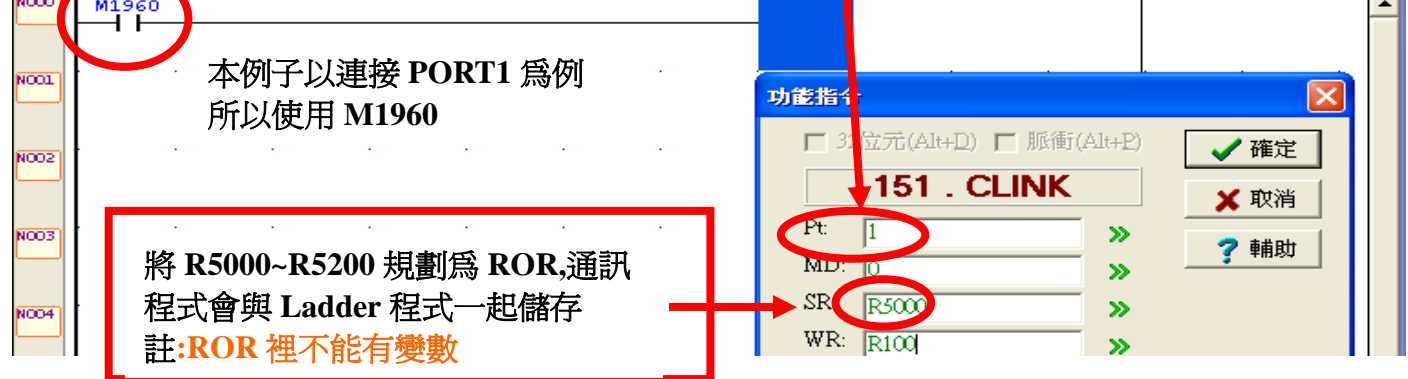

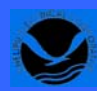

### 主题: 永宏 CLINK Mode0 與 Mode3 功能 **No.00001 2 10 10:00001**

### ROR 唯讀配置

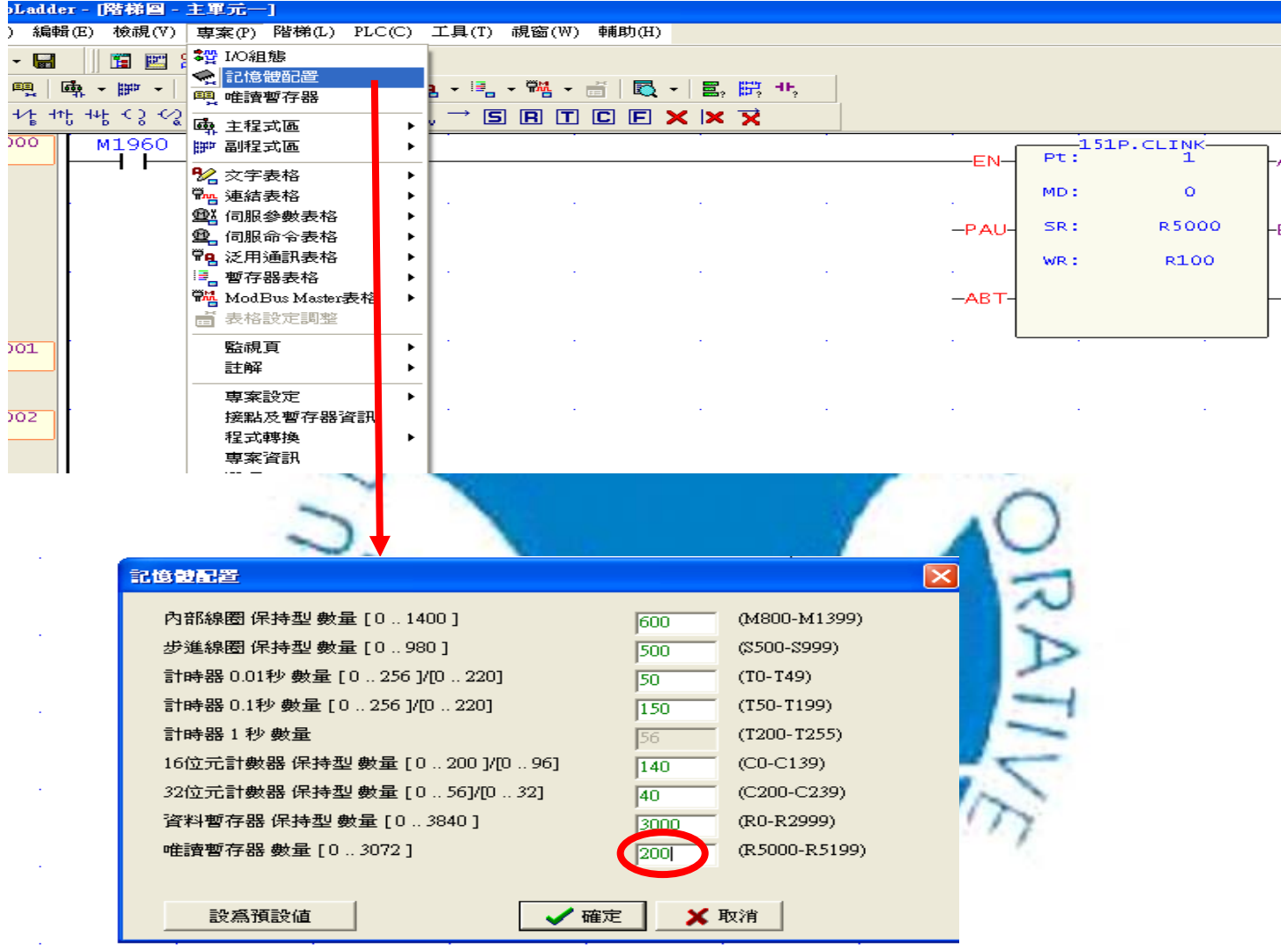

設定唯讀暫存器的數量**(**從 **R5000** 開始**)** 

# 惠麗普電氣胶份有限公司

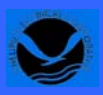

### 主题: 永宏 CLINK Mode0 與 Mode3 功能 **No.00001 2 10 10:00001**

#### 範例:主站資料傳送到僕站

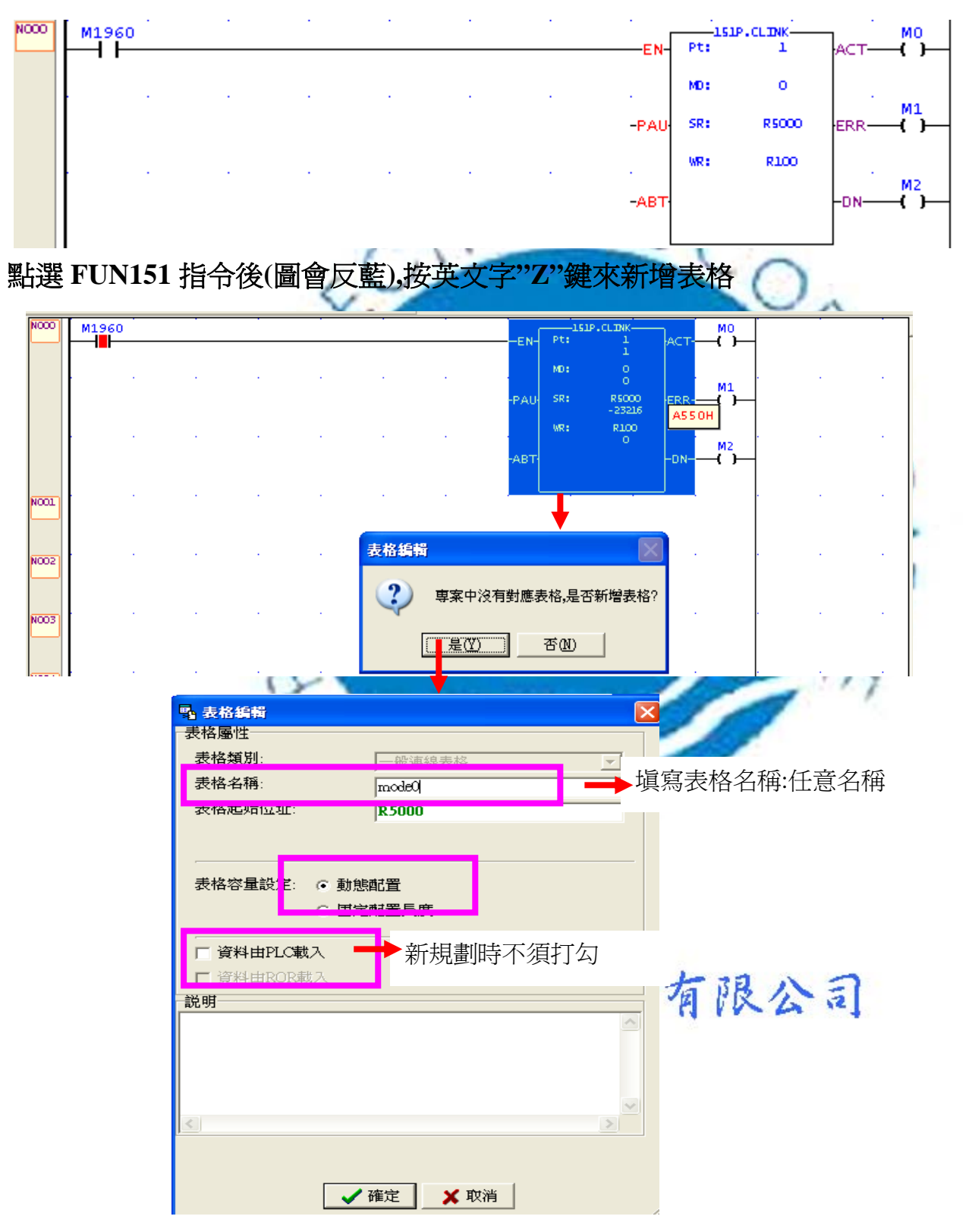

主题: 永宏 CLINK Mode0 與 Mode3 功能 **No.00001 2 10 10:00001** 

- 1. 新增通訊命令項目
- **2.** 主站 **R0-R4** 寫入到僕站 **R50-R54(**資料長度 **5)**

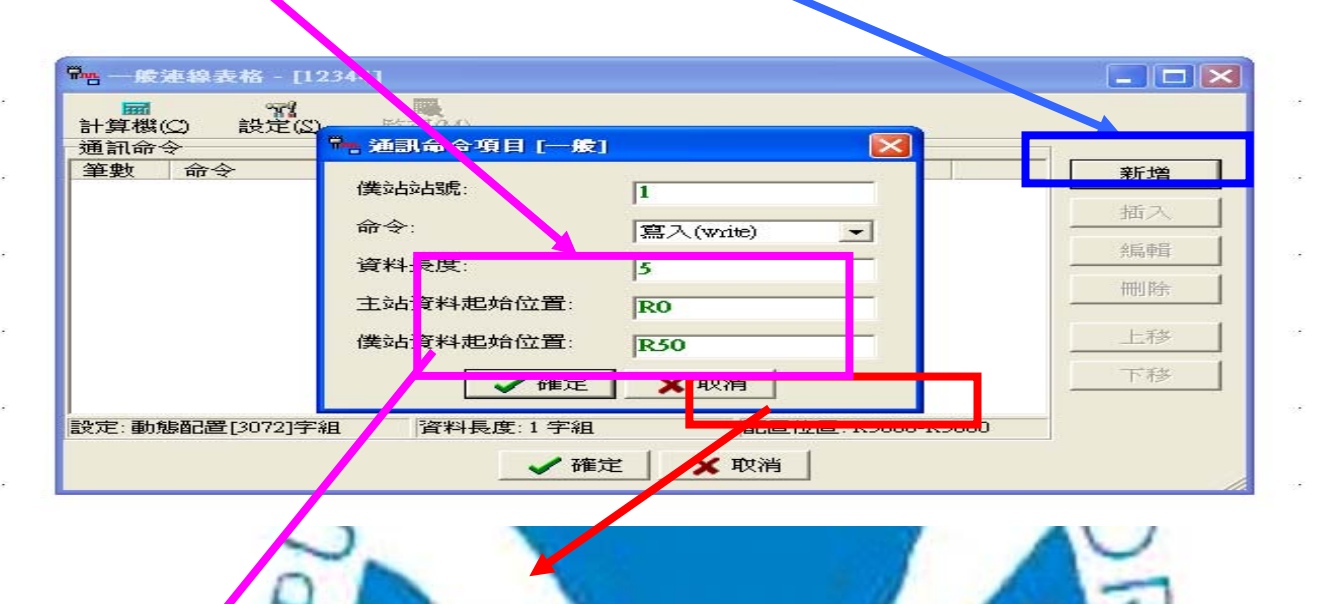

**SR** 佔用位置**,**勿重複使用**,**筆數越多佔用越 多**,**且 **SR** 佔用位置勿與程式重覆使用

主僕資料型別必須一致**,**如主站資料代碼為 **0-5** 任一值**,**則僕站資料代碼也必須是 **0-5** 任一值**;** 主站資料代碼為 **6-13** 任一值**,**則僕站資料代碼也須為 **6-13** 任一值**(**參考下列資料**)** 

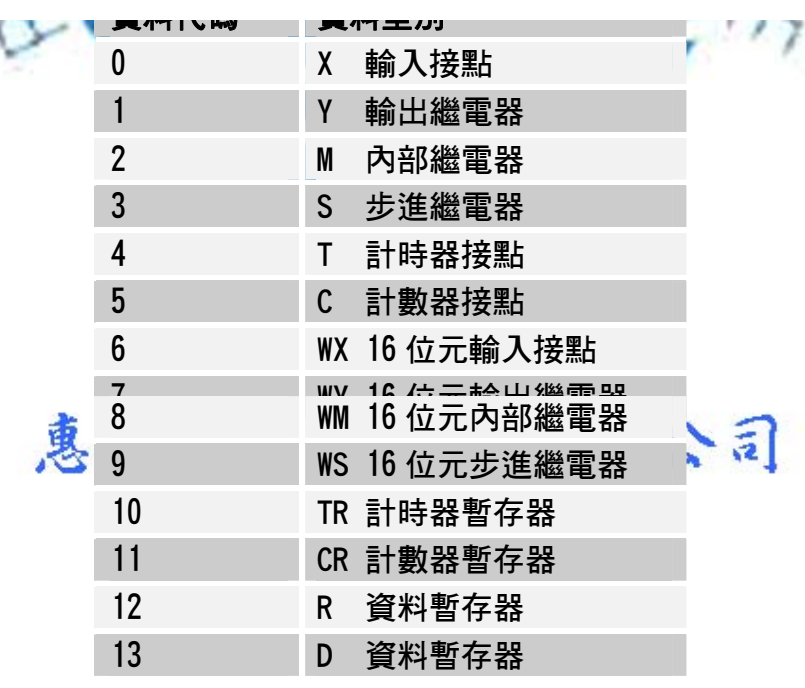

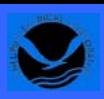

### 主题: 永宏 CLINK Mode0 與 Mode3 功能 **No.00001 2 10 10:00001**

#### 通訊命令項目的輸入範圍如下表

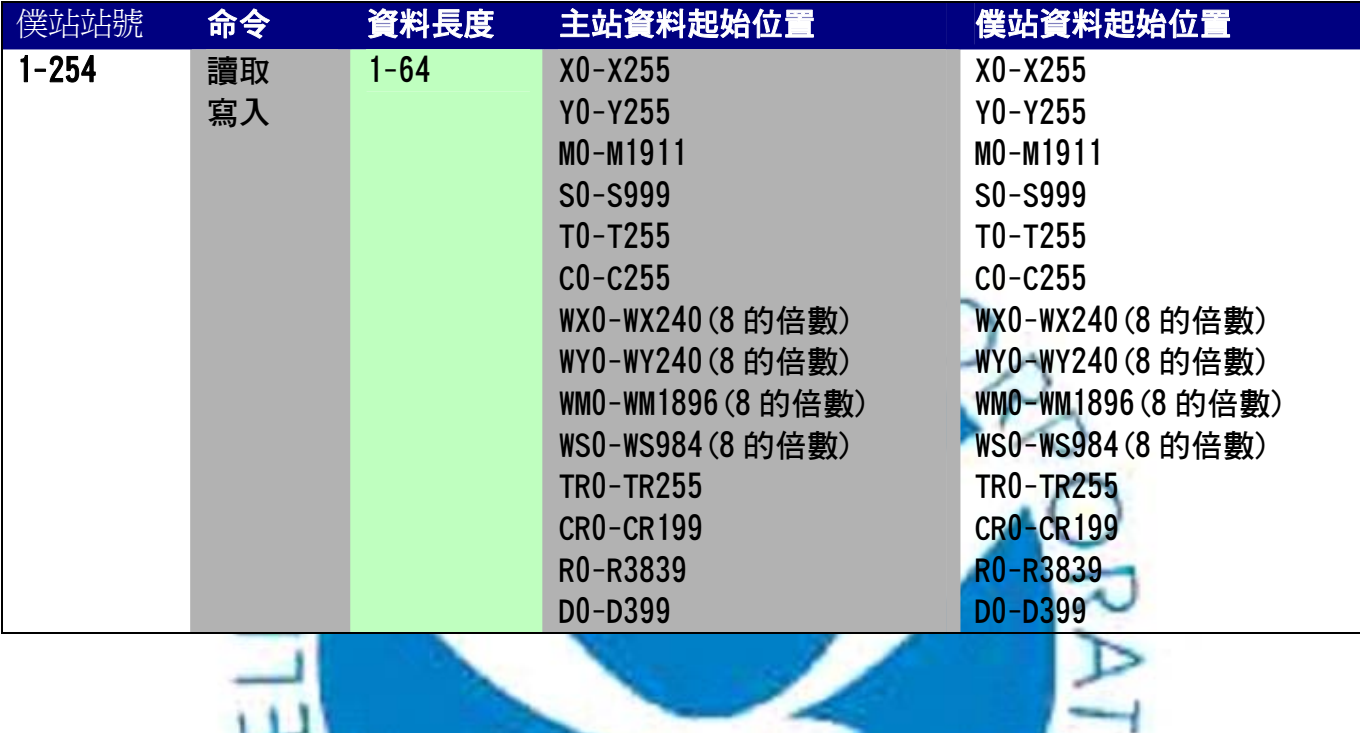

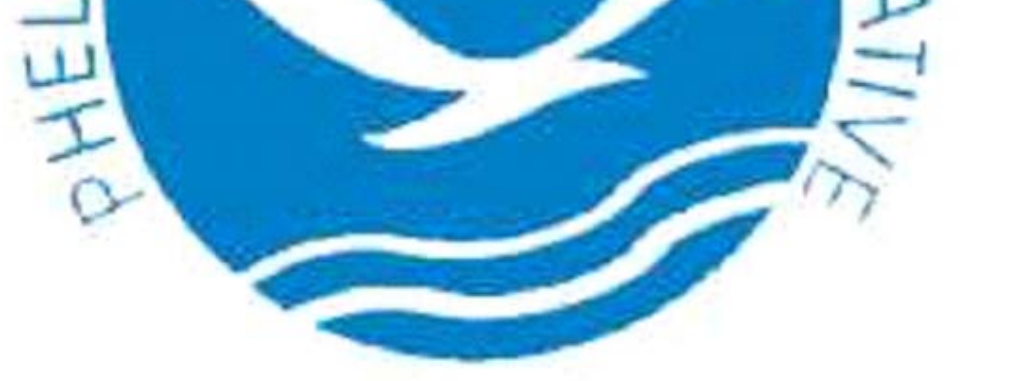

# 惠麗普電氣股份有限公司

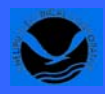

### 主题: 永宏 CLINK Mode0 與 Mode3 功能 **No.00001 2 10 10:00001**

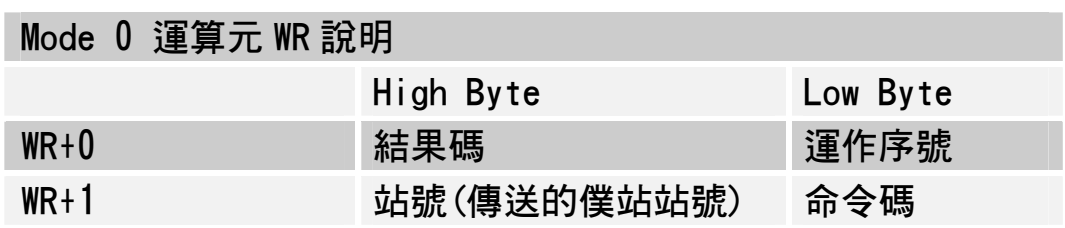

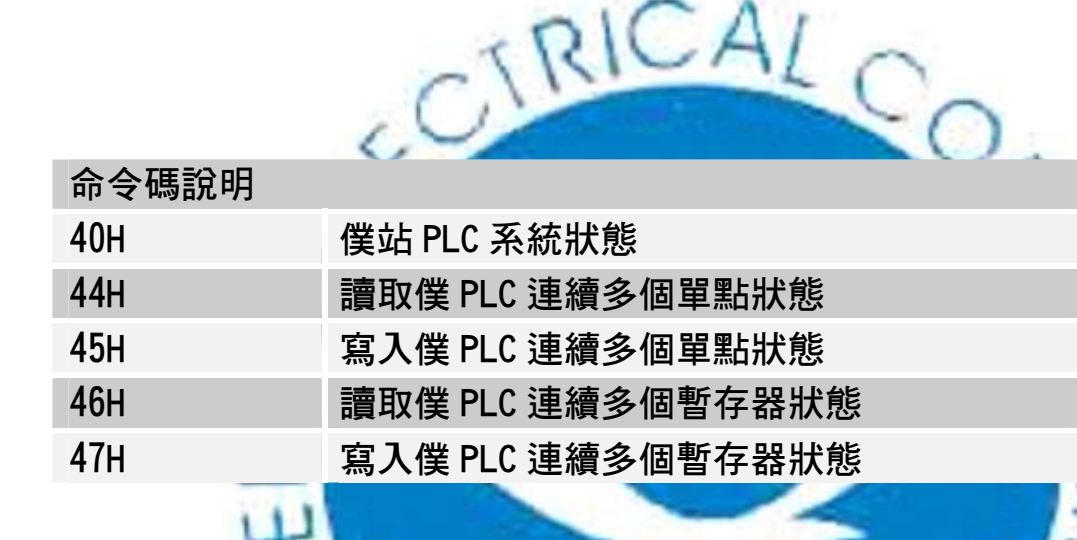

### 結果碼說明

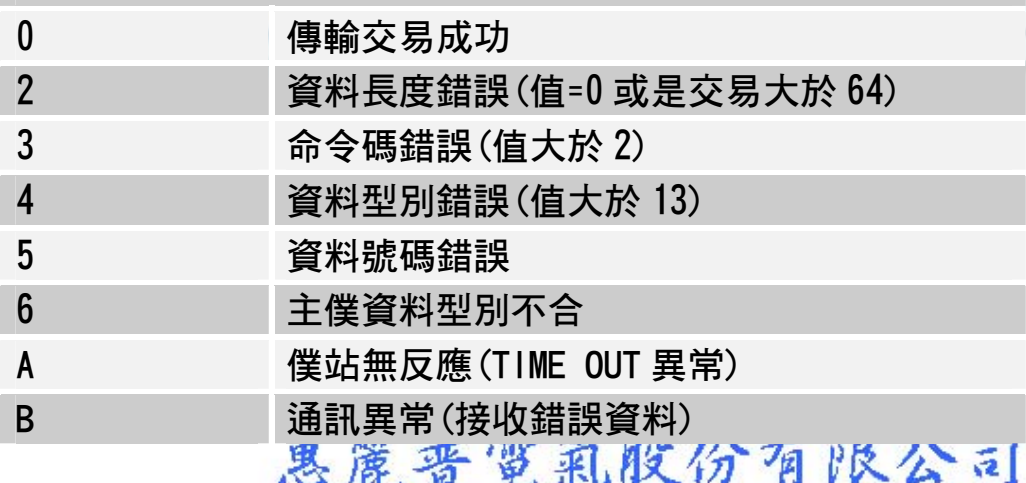

如果 WR 為 R100, 當 R100=0A00 (16 進制), 高位元 0A 表示僕站無反應 R100=000\*(16 進制),高位元 00 表示通訊正常

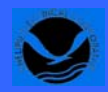

### 主题: 永宏 CLINK Mode0 與 Mode3 功能 **No.00001 2 10 10:00001**

FUN151 Mode 3-永宏 PLC 與 PLC 高速資料分享 高速 LINK 時資料每掃描一次就立即更新一次

主站將 R0 的資料送出,則所有僕站 PLC 的 R0 內容都與主站 R0 相同(廣播式)

#### 特殊內部繼電器介紹

M1958:使用 CLINK Mode3 高速資料連線,僕站 PLC 需設定 M1958=1,(若一般連線時 M1958=0)

M1967: ON 時, 一次循環, 執行完最後 OFF 時,連續循環

M1963:當 M1967 ON,最後一筆通訊完成後,CPU 將 M1962 與 M1963 設定 ON,高速資料傳輸 停止不再繼續

- R4054: 指定站號非 1號的 PLC 當高速主站 高為元組為 55H, <mark>低位元</mark>用來設定高速連線主站
- R4055: 高位元組非 55H, 低位元顯示 PLC 站號 高為元組為 55H,低位元用來設定 PLC 站號
- R4058:顯示高速連線異常的僕 PLC 站號(0代

多台異常時只會顯示一個號碼,需要一台排除後再將 R4058 歸零,看是否一直都為 o 才是正常

R4059:高速連線異常的僕 PLC 紀錄

 0AH:僕站無回應 0BH:資料錯誤 01H:Framing Error O2H:Over\_Run Er: 总麗普電氣股份有限公司 04H:Parity Error 08H:CRC Error

# FATEK 永宏 PLC 技術資訊 系統整合專家

惠麗普電氣股份有限公司

### 主题: 永宏 CLINK Mode0 與 Mode3 功能 **No.00001 2 10 10:00001**

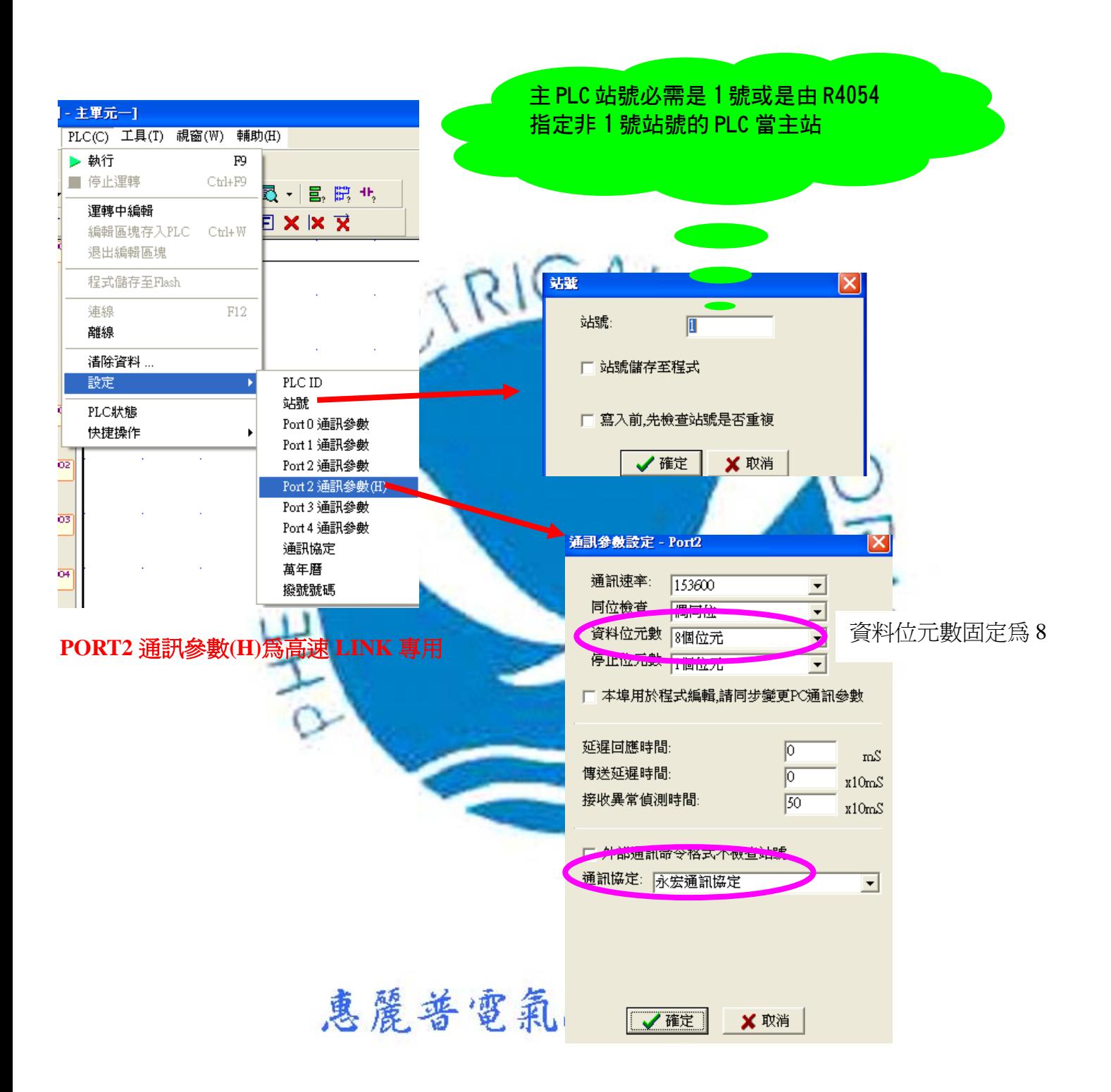

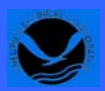

主题: 永宏 CLINK Mode0 與 Mode3 功能 **No.00001 2 10 10:00001** 

點選 **FUN151** 指令後**(**圖會反藍**),**按英文字**"Z"**鍵來新增表格

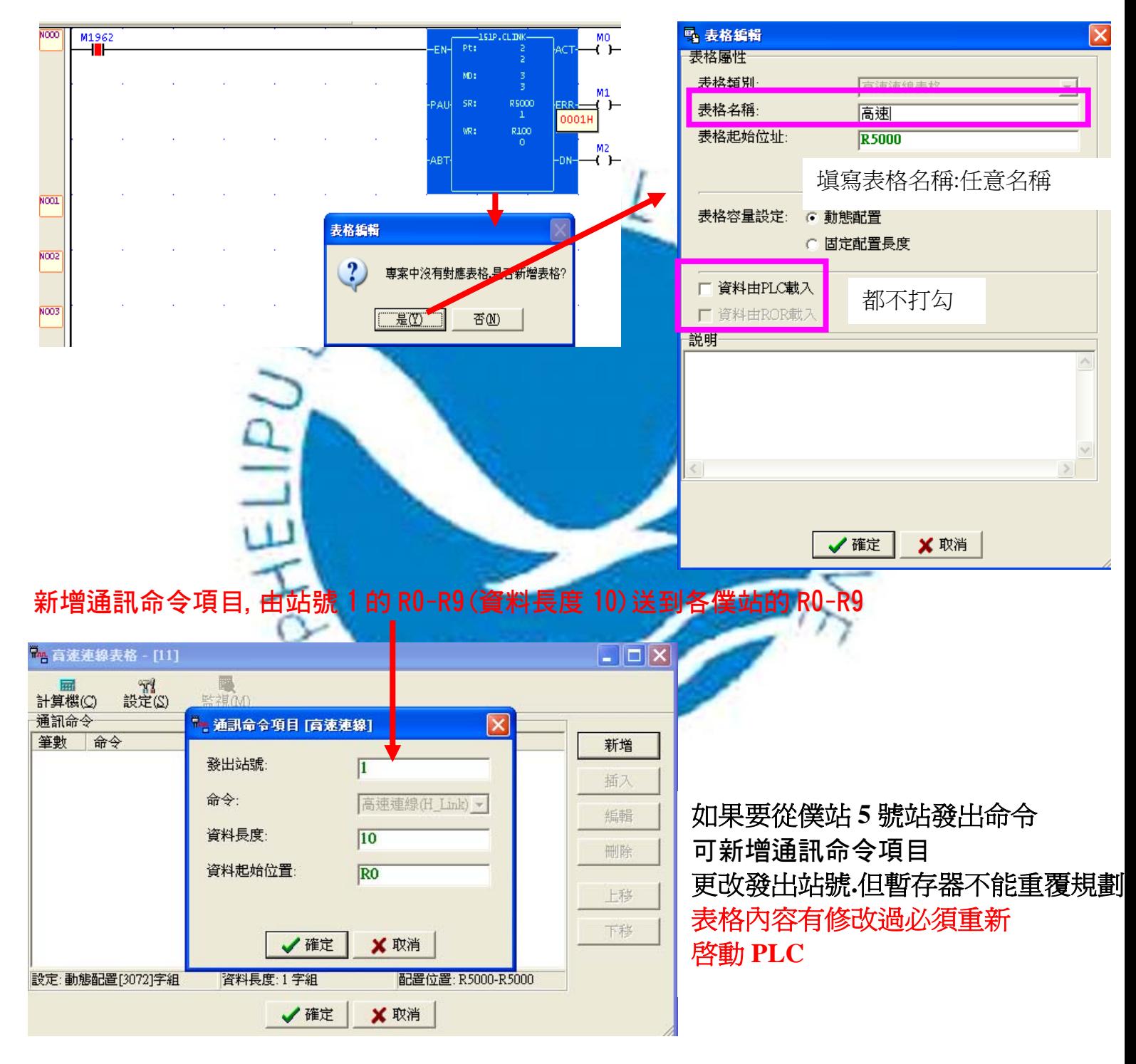

#### 通訊命令項目範圍如下表

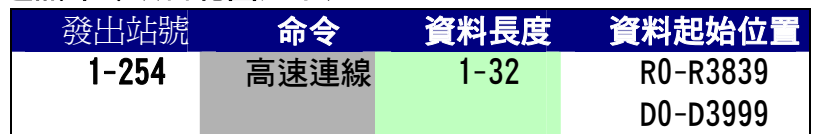

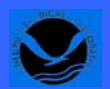

FATEK 永宏 PLC 技術資訊  $\sum_{\text{RMS} \text{ MMS} \text{ MMS} \text{ A}}$ 

惠麗普電氣股份有限公司

### 主题: 永宏 CLINK Mode0 與 Mode3 功能 **No.00001 2 10 10:00001**

### 應用範例 1:

M1967 ON 一次循環傳送;必須啟動放棄傳輸(ABT=1),然後重新啟動 M0 才可以在做高速資料 連線

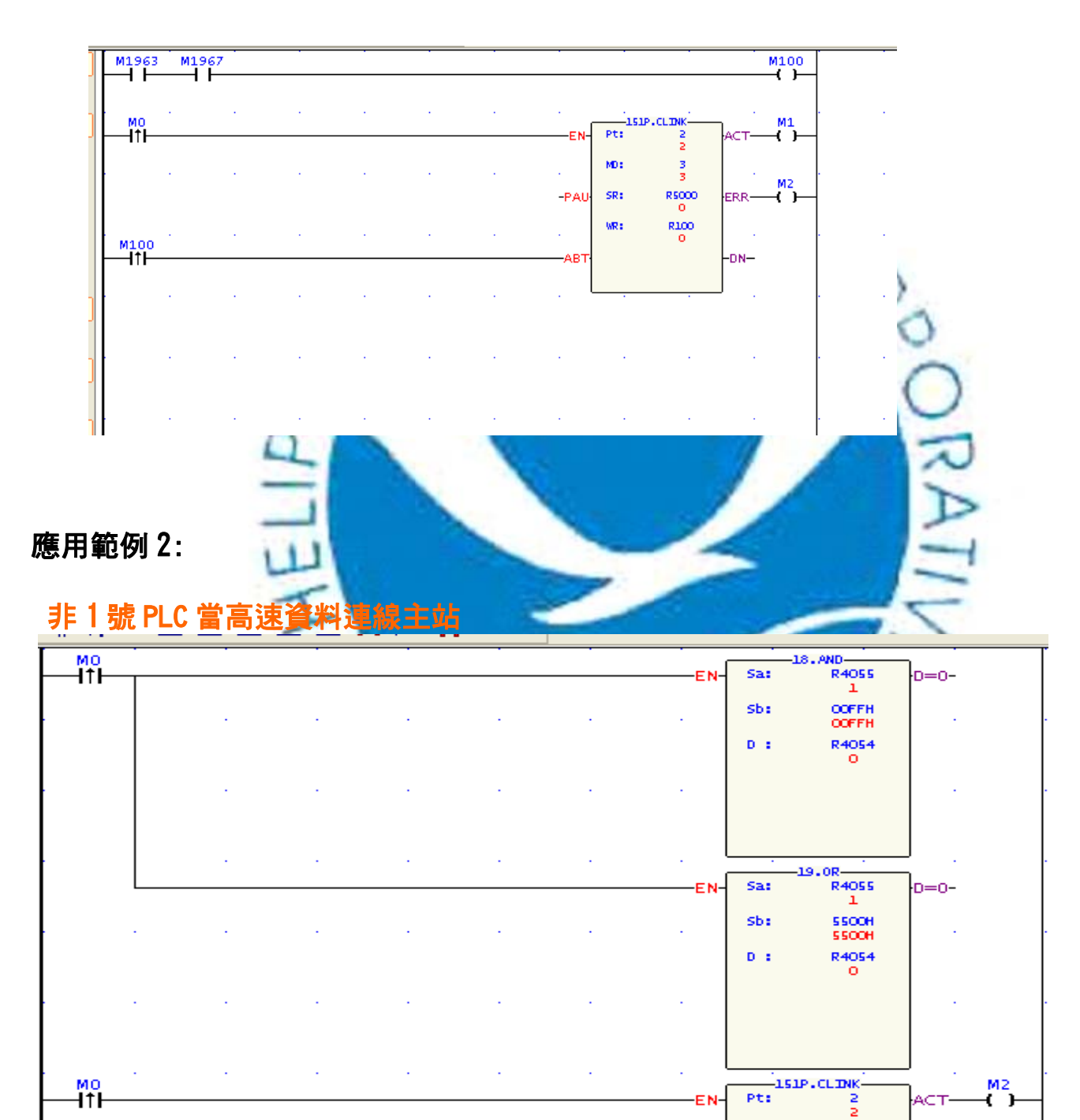

M1<br>HTI

# www.phelipu.com.tw 系統整合服務專線 03-3786988

**ERR** 

-DN-

Č

KD:

SR:

wR:

-PAU

**ABT** 

з R R5000

R100